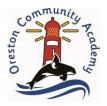

## Using Espresso at home.

First, you will have to use the link 'online.espresso.co.uk' to get to the Espresso website.

It will then ask you to log in to be able to view the different services, the Username and Password are;

## Username: student10661

## Password: oreston61

Once you have logged in you will then be given 2 choices, Espresso or Coding.

If you click on the Espresso button, you will then be directed to the home page where you can browse all of the different resources, watch videos and complete lots of activities linked to the current curriculum.

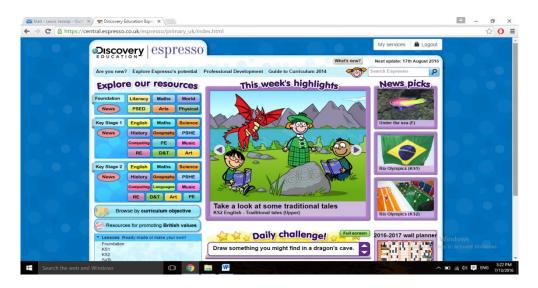

Another service that Espresso provides is called Espresso Coding. This can be used by ages 1-6. First you will have to select what year your child is in, this will bring up a list of lessons to complete. There is a video at the beginning which will show you how to make the code. Each lesson will expand slightly on the previous.

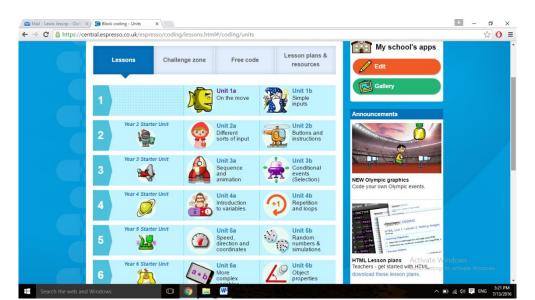